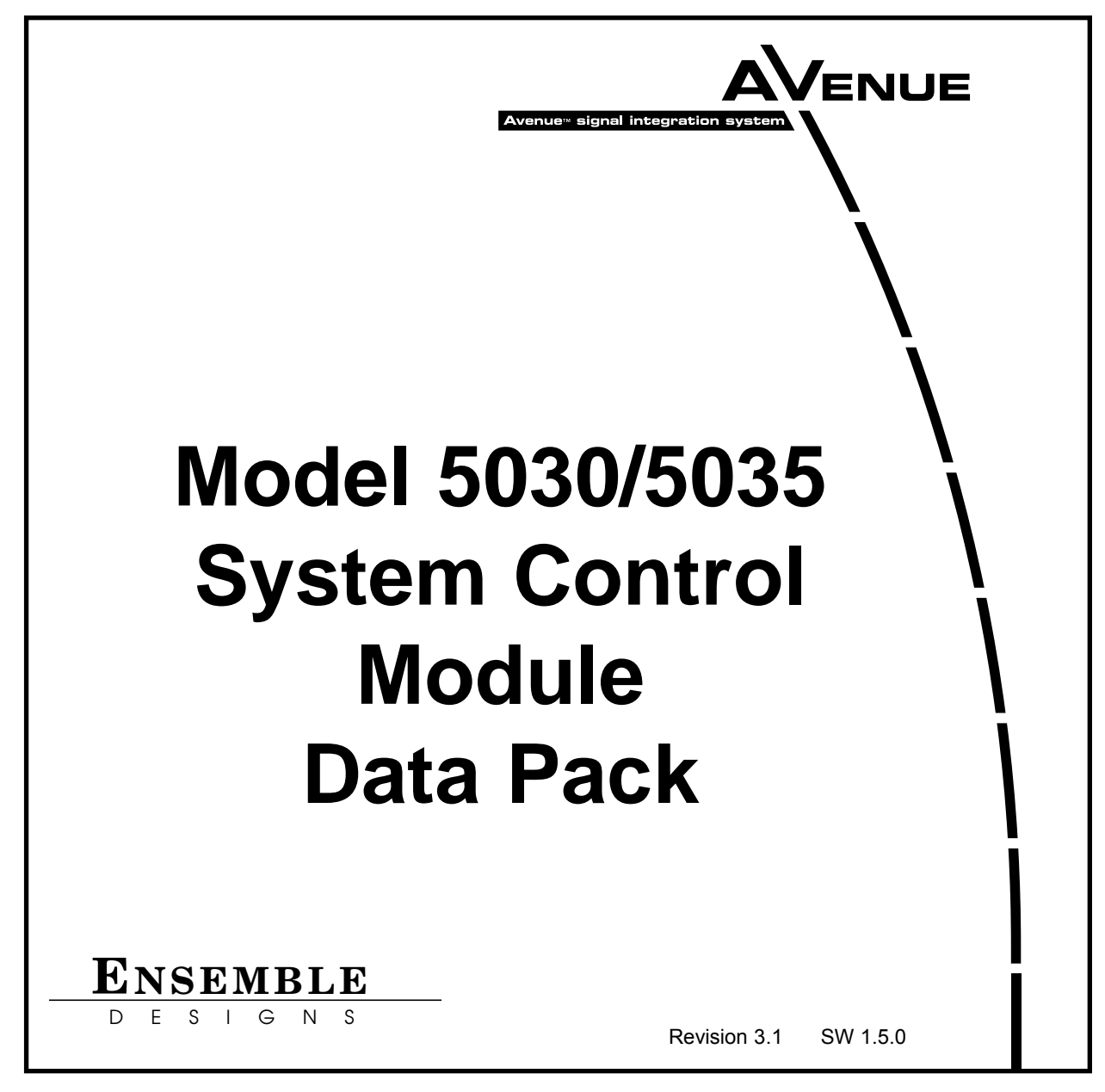

This data pack provides detailed installation, configuration and operation information for the 5030/5035 System Control module as part of the Avenue Signal Integration System.

The module information in this data pack is organized into the following sections:

- Module Overview
- Installation
- Cabling
- Front Panel Controls and Indicators
- Troubleshooting
- Software Updating
- Warranty and Factory Service

### **MODULE OVERVIEW**

The optional 5030/5035 System Control module provides the communication structure for remotely controlling and configuring the frame modules from the Avenue remote control options, the Touch Screen Panels and the Avenue PC Control Application software. The 5030 module controls the 3 RU frame and the 5035 controls the 1 RU frame. As illustrated in the block diagram below, the modules interface to the frame backplane for controlling the serial communications port, the AveNet LAN connection, the AveNet Over IP function and the 10BaseT Ethernet TCP/IP connection.

The System Control module distributes a master timing reference from the rear backplane BNC to all modules in a frame. Front panel indicators include network communication, serial communication, reference signal presence and power.

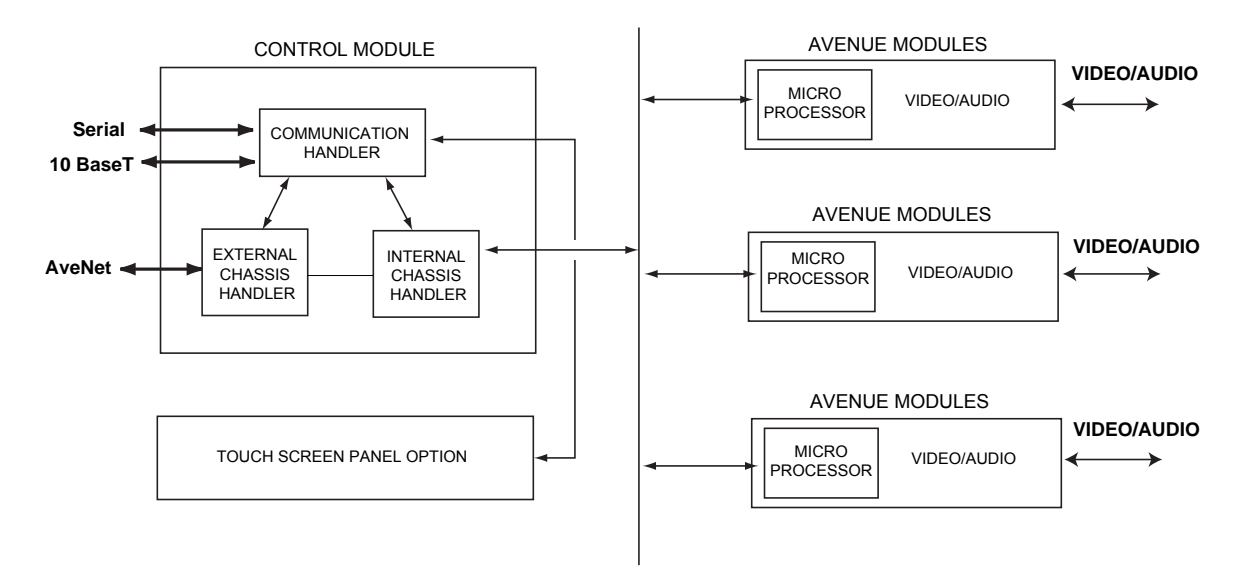

**System Control Module Functional Block Diagram**

## **INSTALLATION**

### **1 RU Frame**

The 5035 System Control module installs in a dedicated cell in the upper right of the 1 RU frame.

### **3 RU Frame**

The 5030 System Control module installs in a dedicated cell to the right of the ten video and audio modules in the 3 RU frame.

## **CABLING (3 RU FRAME ONLY)**

Connect the ribbon control cable from the 5030 System Control module to connector J3 on the front door if you have a Touch Screen option installed.

### **FRONT PANEL CONTROLS AND INDICATORS**

The status indicators and controls on the front panel of the 5030/5035 System Control modules are illustrated below.

The Status menu is used for various purposes. It acts continuously as a status indicator for showing system communication between the Avenue frame and external Ethernet, Serial, and External Reference connections.

A series of menu functions can also be accessed through the Status menu as listed below:

- Display current software version running on this Control Module
- View and change AveNet and IP Addresses
- Reset the Touch Screen Panel calibration to factory default. (Note this can also be done from the Touch Screen panel.)
- Enable AVIP function and set lower and upper AveNet addresses in frame group

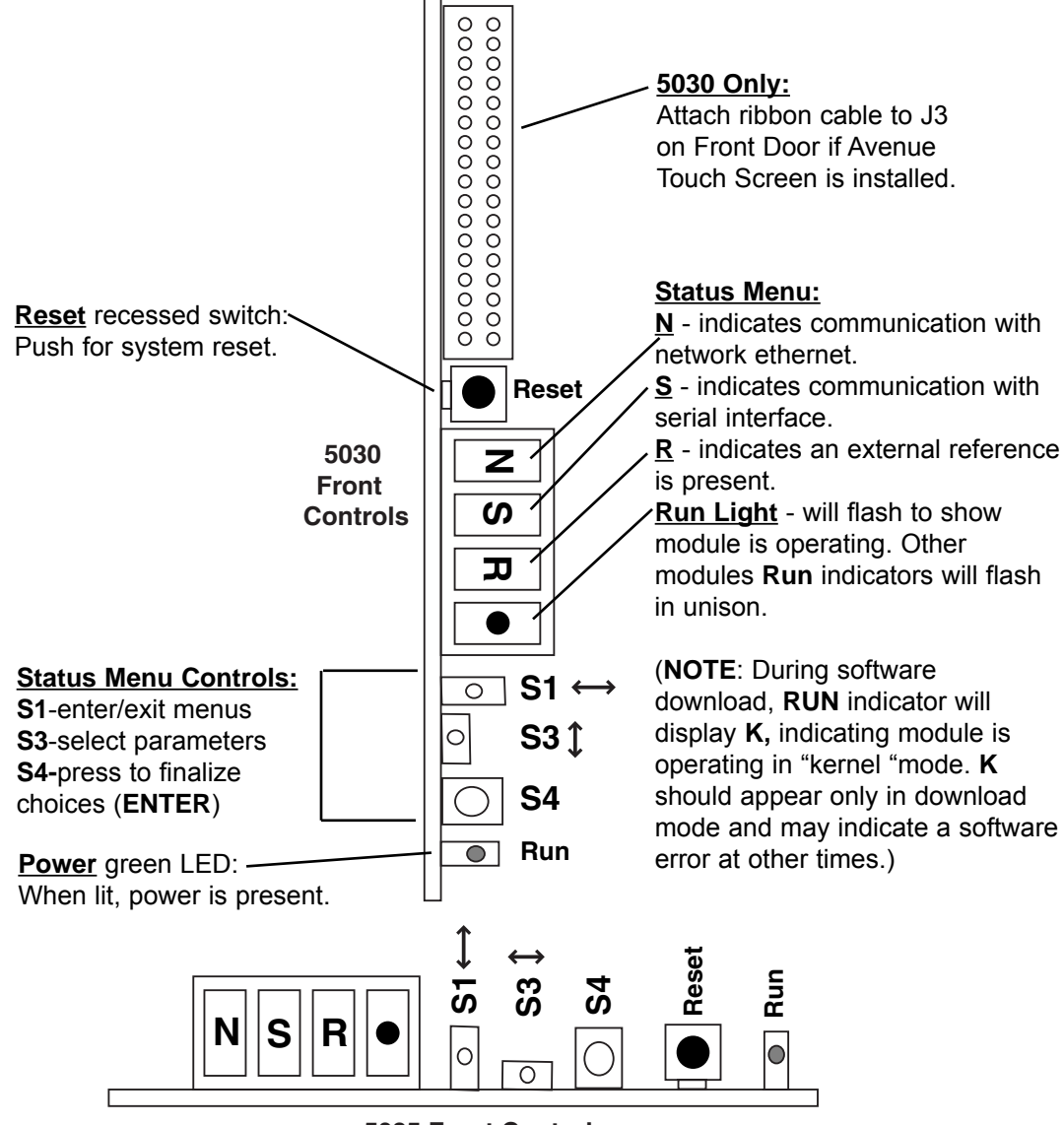

**5035 Front Controls**

**5030 /5035 Front Status Menu and Controls**

5030/5035-3

The Status menus available are explained below.

Use **S3** to scroll through the menu selections. When you reach the desired selection, use **S1** or **Enter (S4)** to access the menu. Set the desired parameters inside each menu selection with **S3**. Press **Enter (S4)** to finalize your selection and exit the menu. Note that using **S1** to access a menu allows you to read the assigned parameter and exit without changing it. If you use **Enter (S4)** to access a menu, you must set a parameter with **S3**, then press **Enter (S4)** again to set the selection and leave the menu.

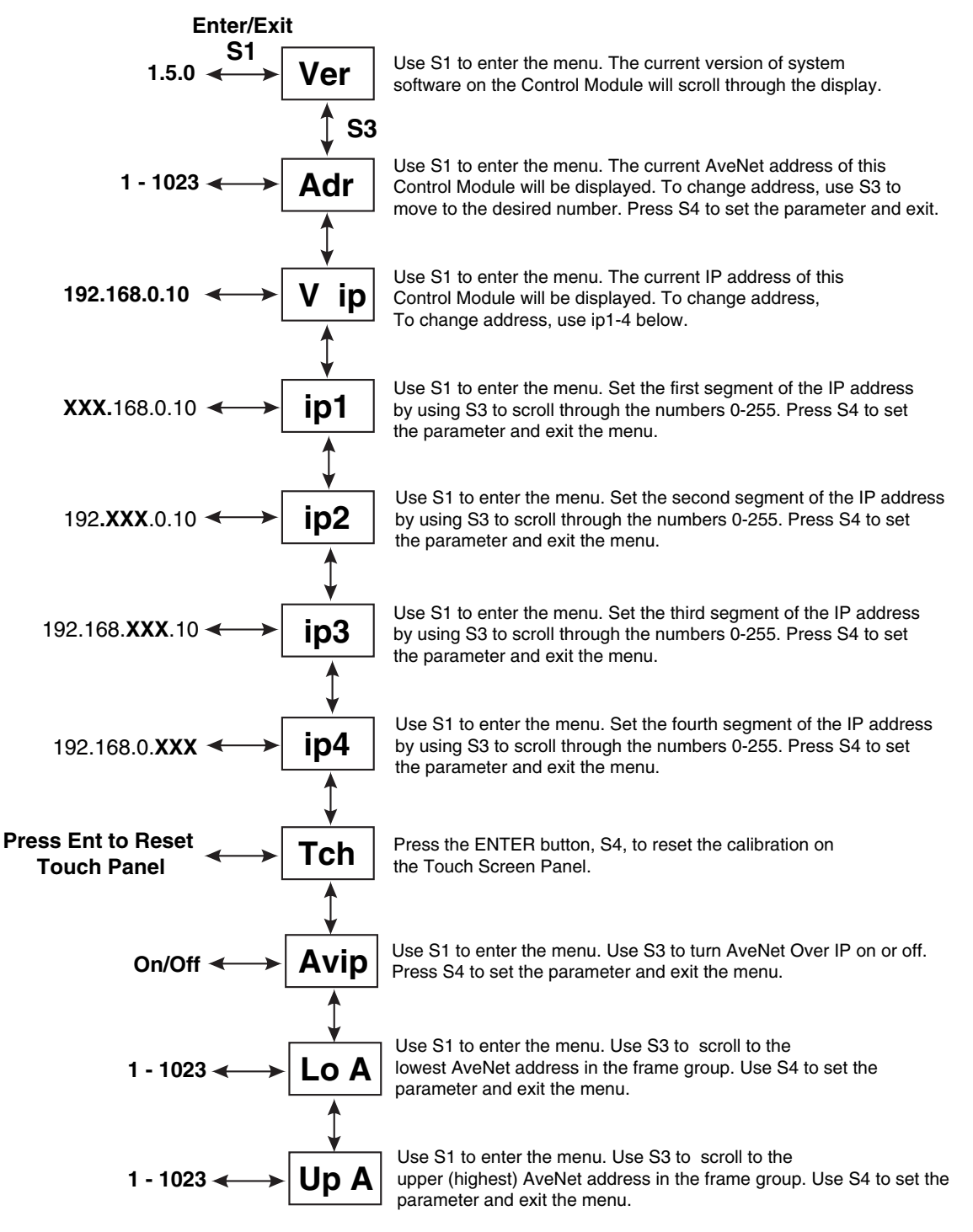

#### **Control Module Status Menu Parameters**

5030/5035-4

## **TROUBLESHOOTING**

To aid in troubleshooting, the network, serial, reference and frame communication indicators can be easily monitored from the front panel of this module as explained in the previous section.

You may also refer to the technical support section of the Ensemble or Graham-Patten web sites for the latest information on your equipment at the URLs below:

http://www.ensembledesigns.com/support

## **SOFTWARE UPDATING**

Software upgrades for each module can be downloaded remotely if this optional System Control module is installed. These can be downloaded onto your PC and then Avenue PC will distribute the update to the individual module. (Refer to the Avenue PC documentation for more information). Periodically updates will be posted on our web site.

# **WARRANTY AND FACTORY SERVICE**

### **Warranty**

This Module is covered by a five year limited warranty, as stated in the main Preface of this manual. If you require service (under warranty or not), please contact Ensemble Designs and ask for customer service before you return the unit. This will allow the service technician to provide any other suggestions for identifying the problem and recommend possible solutions.

### **Factory Service**

If you return equipment for repair, please get a Return Material Authorization Number (RMA) from the factory first.

Ship the product and a written description of the problem to:

Ensemble Designs, Inc. Attention: Customer Service RMA ##### 870 Gold Flat Rd. Nevada City, CA 95959 USA (530) 478-1830 Fax: (530) 478-1832 service@endes.com http://www.ensembledesigns.com

Be sure to put your RMA number on the outside of the box.